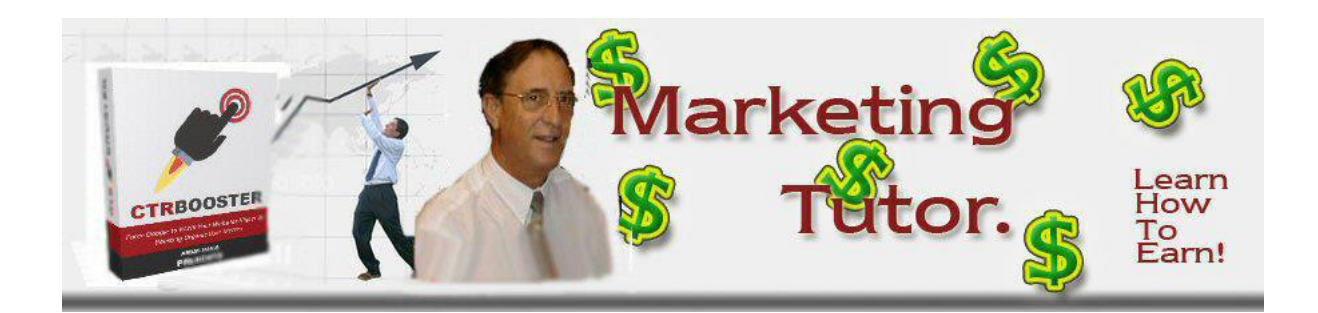

## CTR Booster CHEAT SHEET

For each business create the following 4 projects

- 1. GSearch
- 2. Map
- 3. GMB
- 4. Knowledge Panel.

For Clicks to send using CTR booster refer to your G Console or GA to get information on the number of Generic CLICKS you are getting in total for your website Monthly.

Divide the Monthly Clicks by 30 to get the Daily CLICKs

Then send 10% of that number via CTR Booster.

BUT, remember that this is TOTAL clicks to the site, NOT per project or keyword so spread the clicks across ALL of the projects for that Business.

Example: current Clicks to site = 2000 per month = 66 daily

Therefore 10% of that = 6 Clicks daily via CTR Booster.

For Businesses with lower Click volume than these then set up your projects with a minimum of just 1 to 2 clicks per day and increase this figure gradually over time.

for MAP and GMB projects your keywords MUST trigger a Map pack search and your business MUST be listed in the first 100 results of the map listing, and your GMB must have reviews and recent posts.

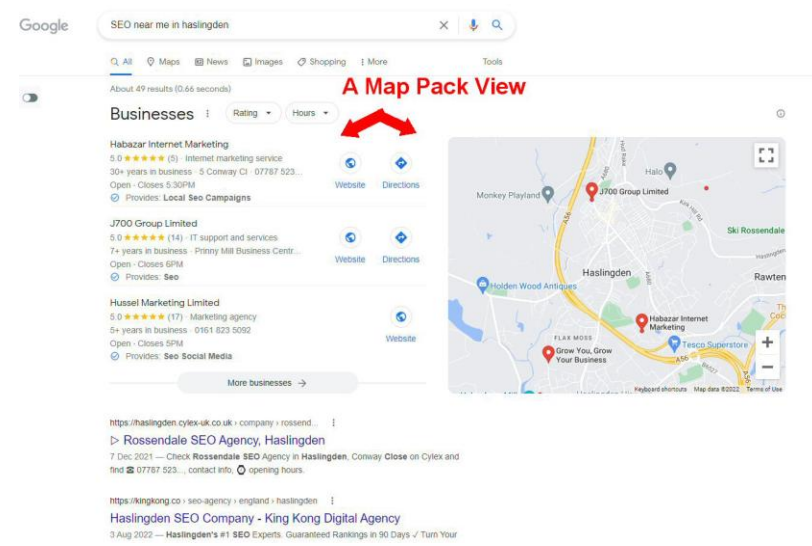

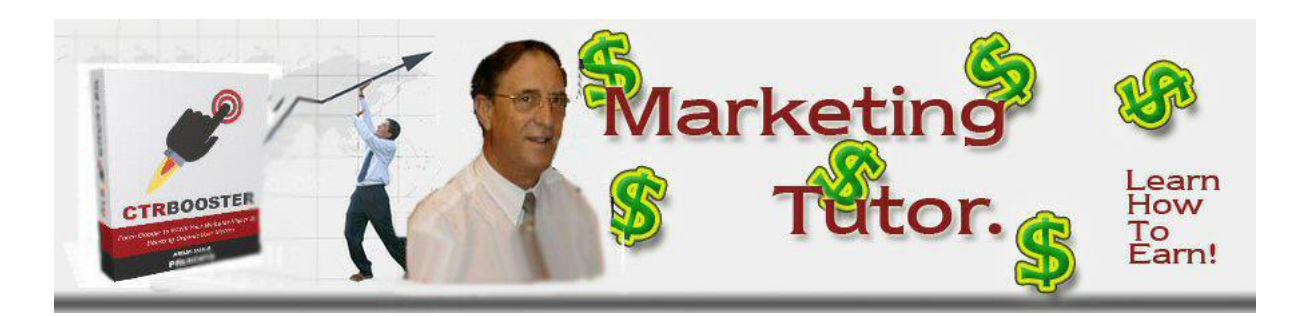

For Knowledge Graph your Keyword MUST trigger a Knowledge Panel view.

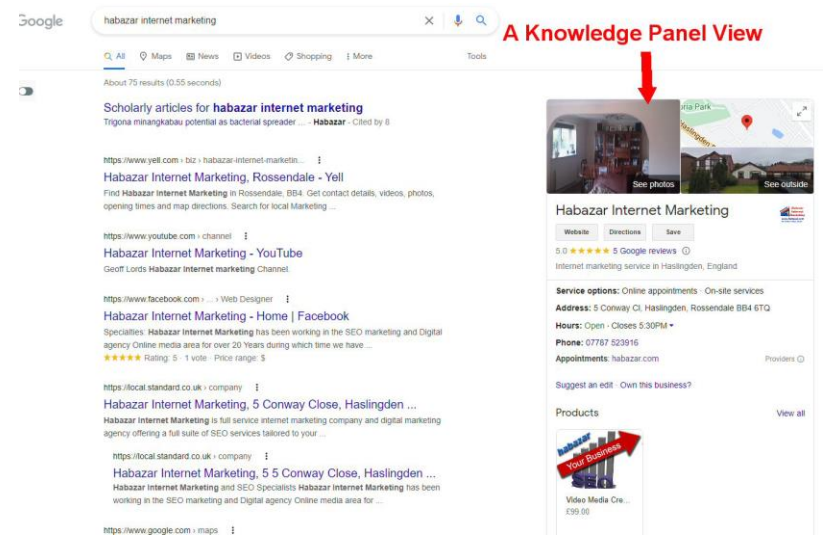

You can add a few more clicks by setting up a referral project and a YouTube Search and click project, BUT, don't get greedy! Sending too much traffic does not look natural to google and they actively monitor traffic for unusual activity.

This is the formula that has worked for several years and the number of people who have followed these settings will testify to the fact that it works.

If you want to save time and have your First set of projects "Done For You" there is a "Set Up and Go" service available from the link below.

By Geoff Lord The Marketing Tutor <https://marketing-tutor.com/blog/CTR-setupandgo>